## Malfunzionamento linea VPN

Per ovviare al temporaneo malfunzionamento della linea SIDA VPN, nel **SIDA TuttoPrenota** è stato implementato un **sistema di emergenza che vi permette di inviare ugualmente le vostre pratiche più urgenti al DTT.**

**ATTENZIONE: Per utilizzare tale sistema di emergenza è necessario impostare il PIN.**

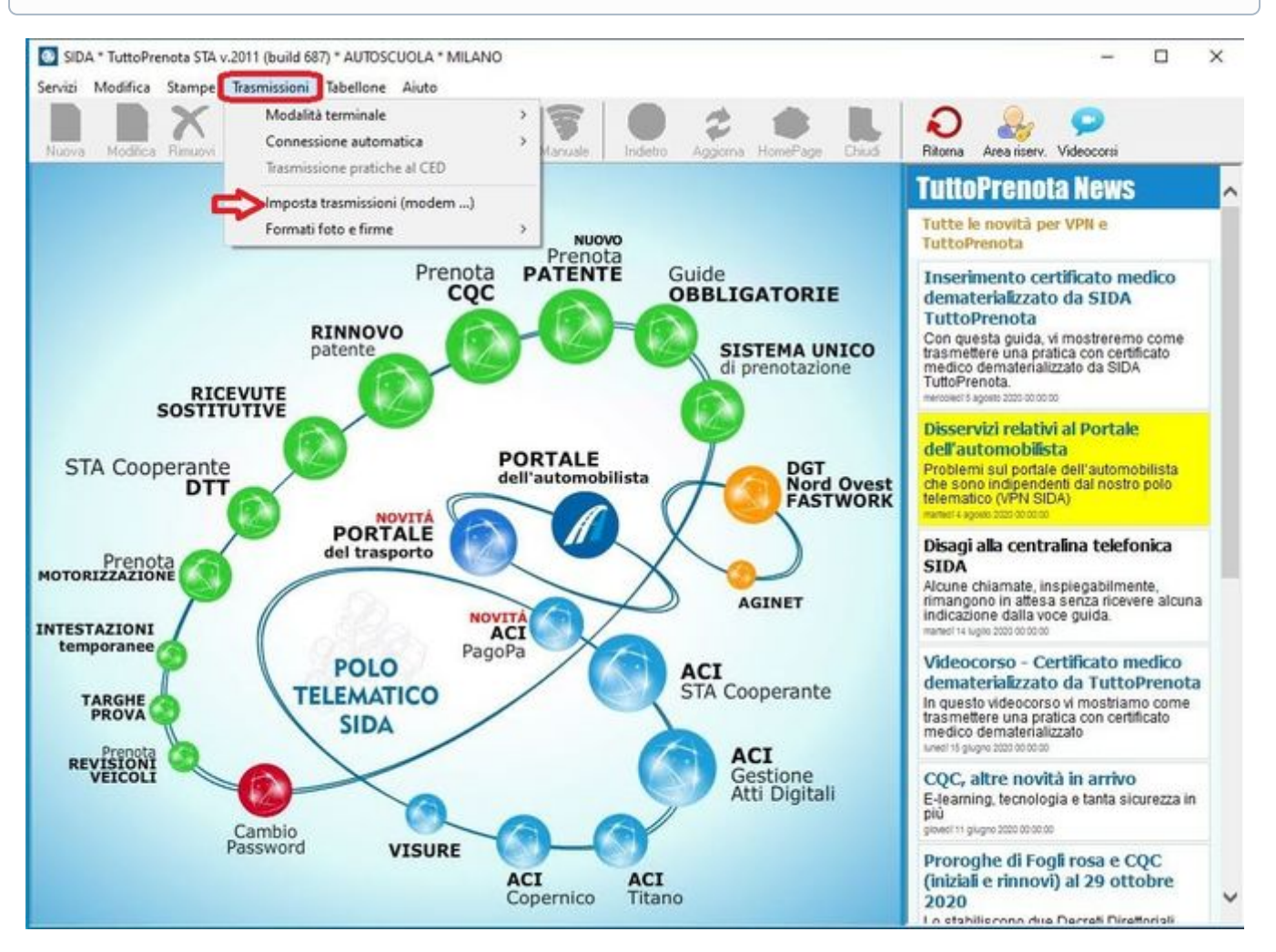

- Aprire il "**TuttoPrenota**";
- Selezionare la voce "**Trasmissioni**" e poi cliccare sulla voce "**Imposta trasmissioni (modem)**";

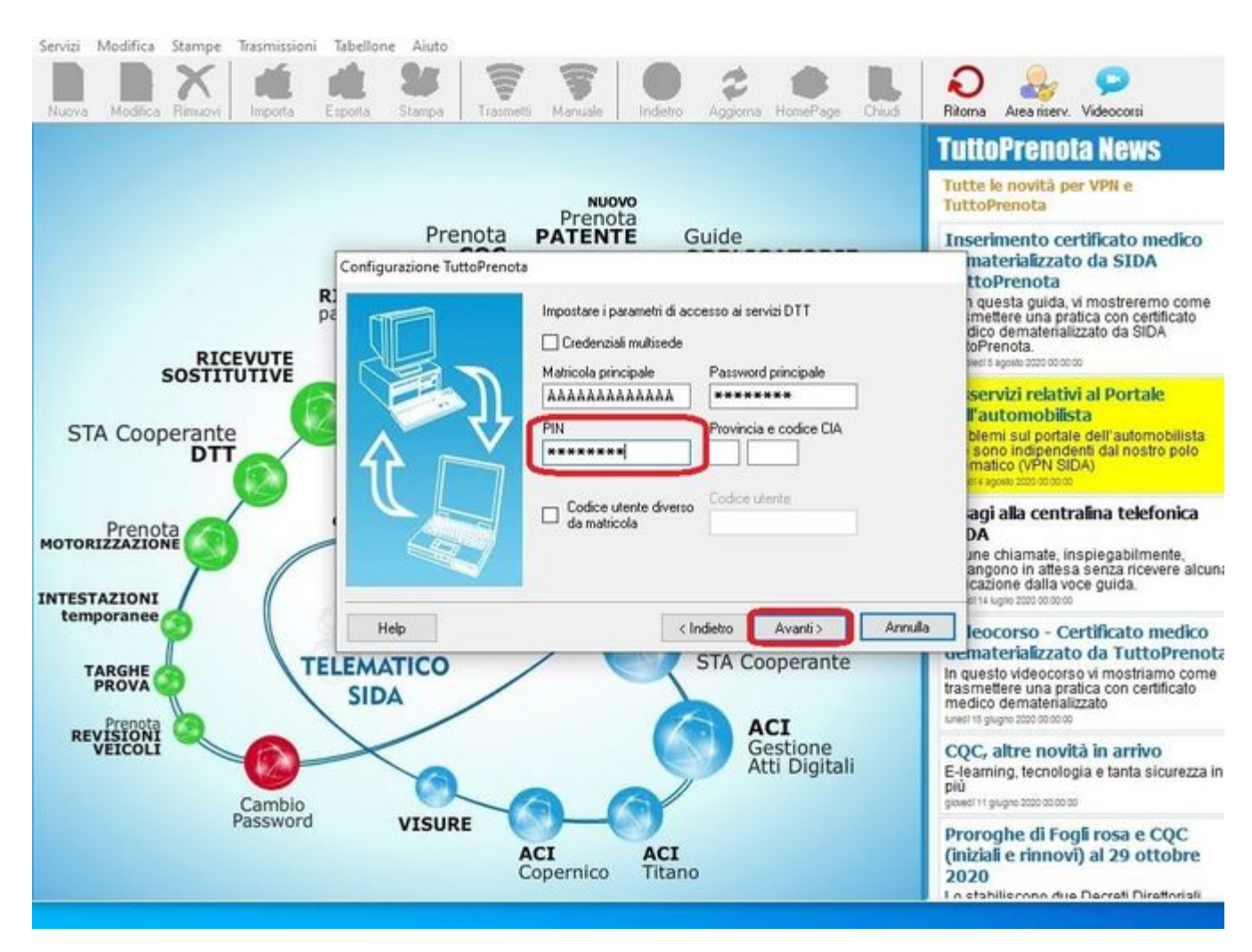

- Sulla scheda che vi apparirà, cliccare su "**Avanti**" fino ad arrivare alla schermata in cui viene riportata la vostra matricola e inserite, nello spazio dedicato il PIN;
- Continuare a premere "**Avanti**" e poi "**Fine**";

ATTENZIONE: Se vi appare il flag in "**Credenziali multisede"** troverete i passi da fare a fine guida.

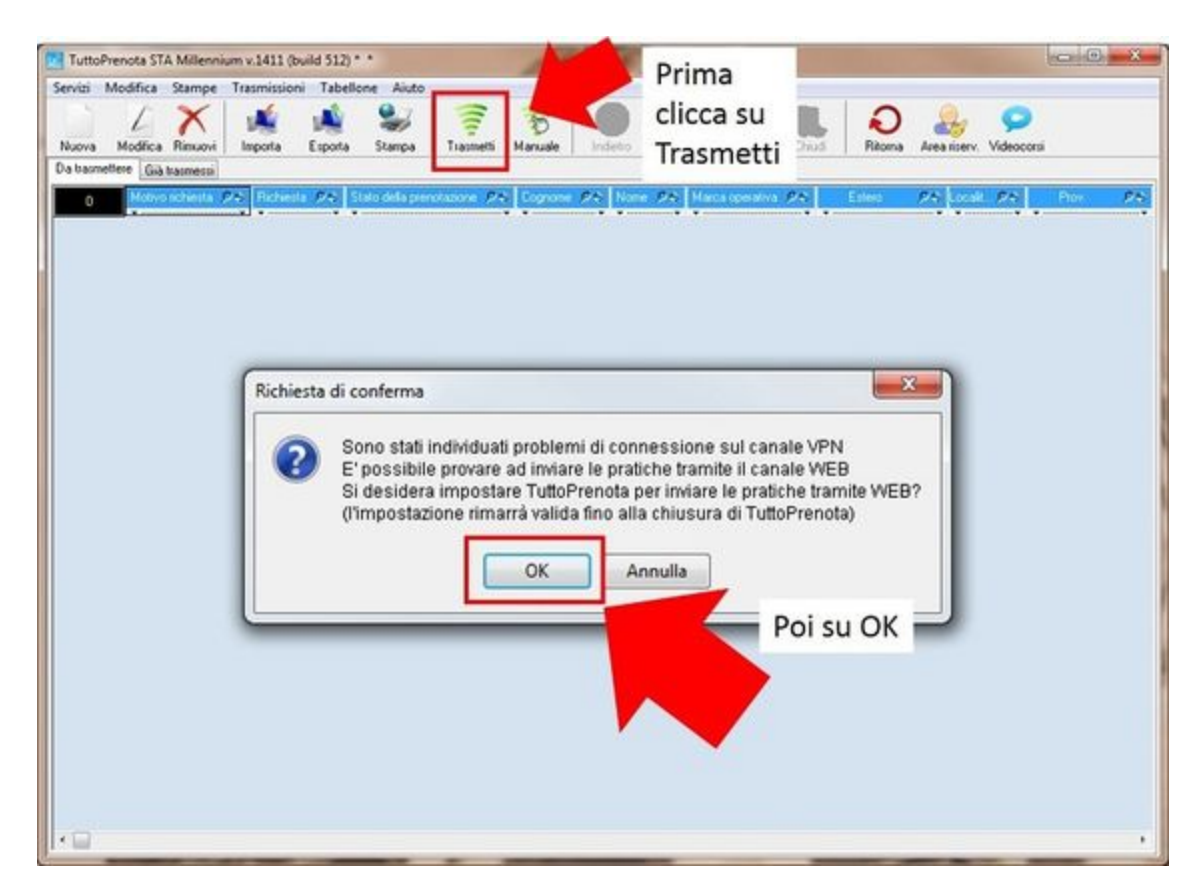

- Compilare la pratica da trasmettere, e successivamente premere "**Trasmetti**";
- Vi comparirà una scheda nominata "**Richiesta di conferma**" premere su "**OK**";

**CREDENZIALI MULTISEDE**

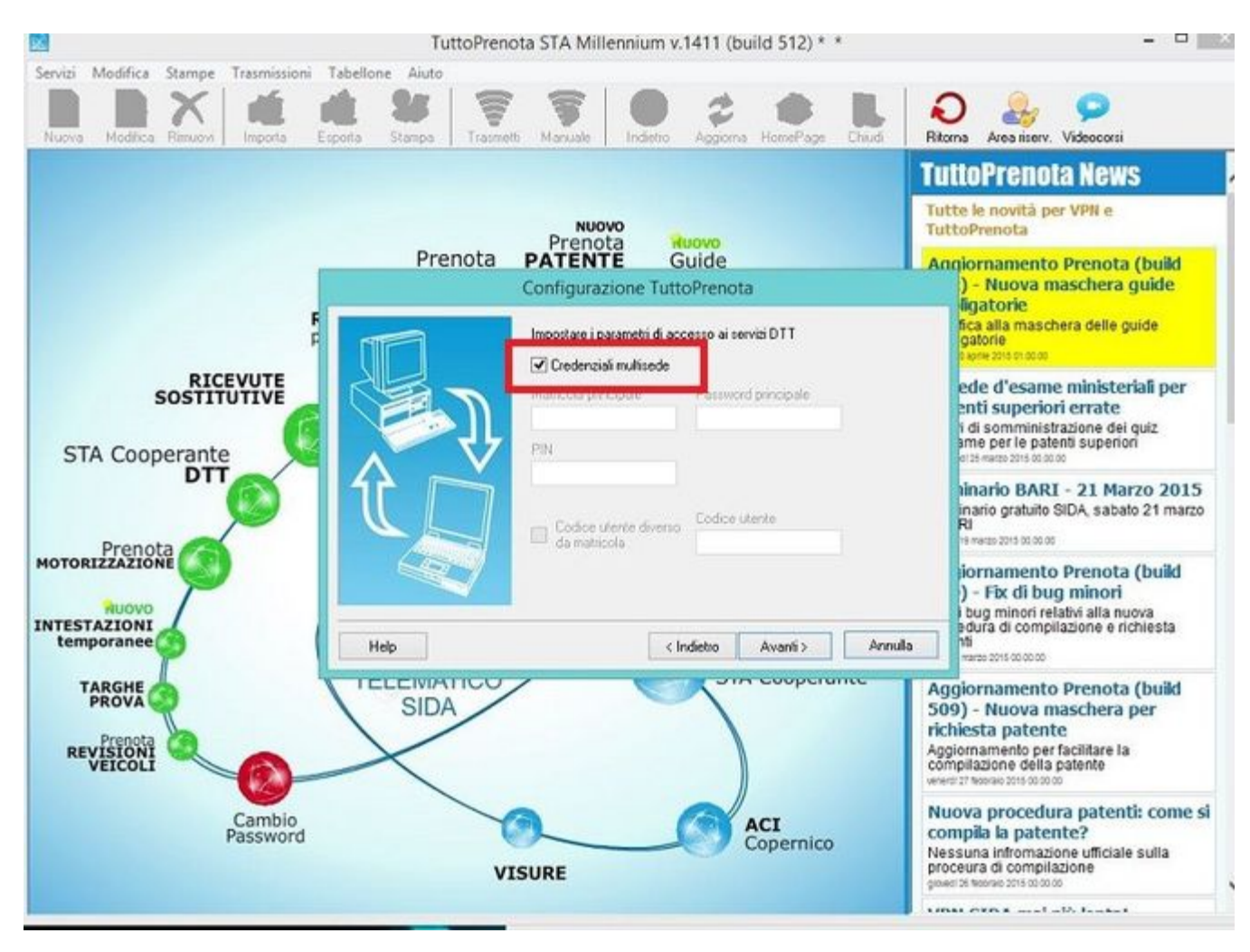

Se durante la procedura vi appare il flag in "**Credenziali multisede"** bisognerà aprire SIDA gestione.

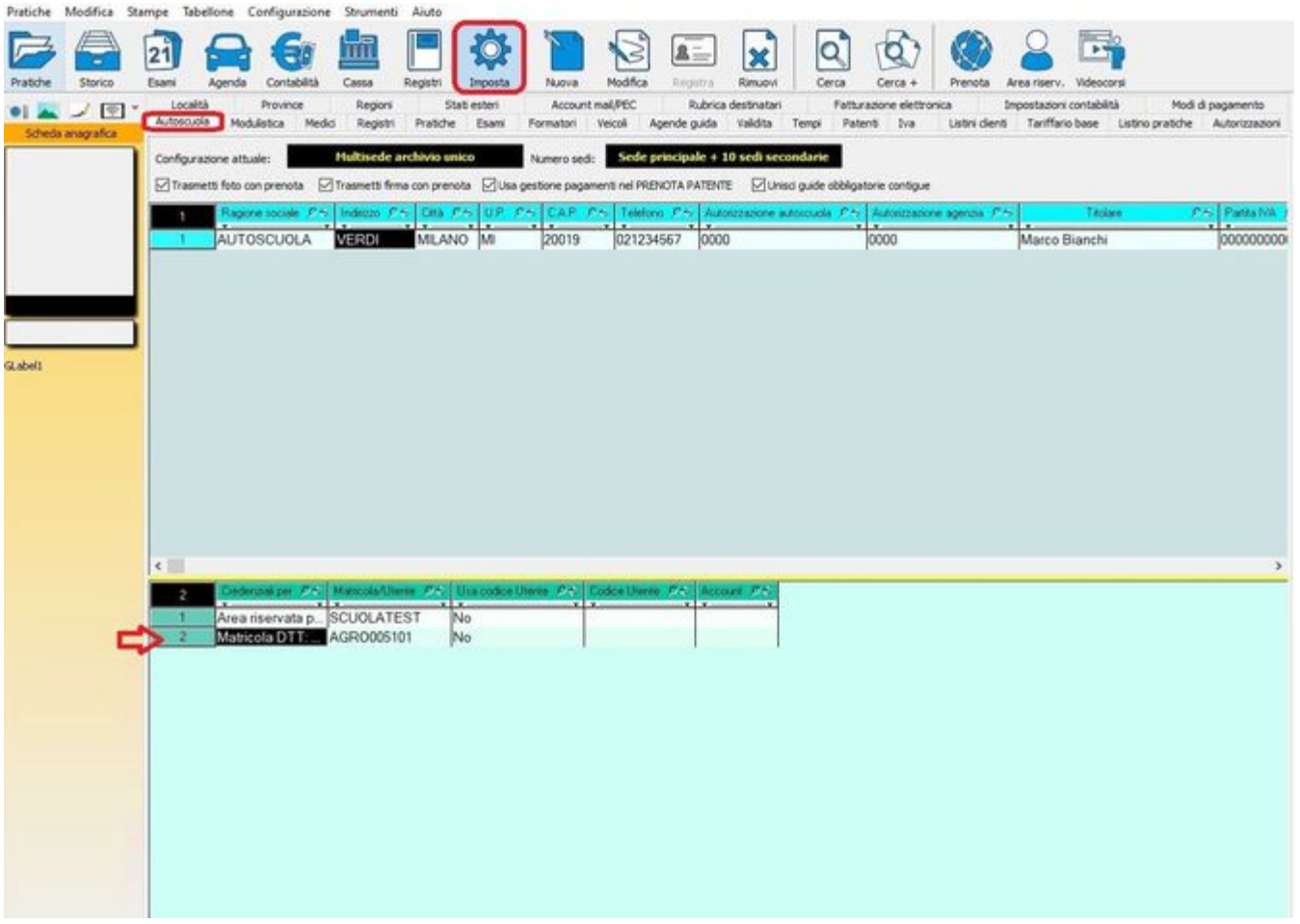

- Una volta aperto SIDA Gestione cliccare su "**Imposta"**;
- Selezionare la scheda "**Autoscuola**";
- Doppio click su "**Matricola DTT**" ;

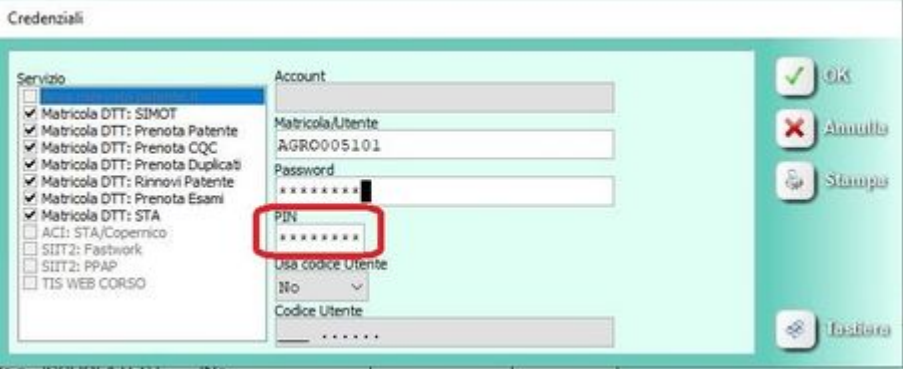

- Impostare il PIN;
- Premere **"OK"**;
- Adesso sarà possibile seguire la procedura del TuttoPrenota;